This document provides information on the contents and the right use of Revit files developed by SIMES S.p.A.

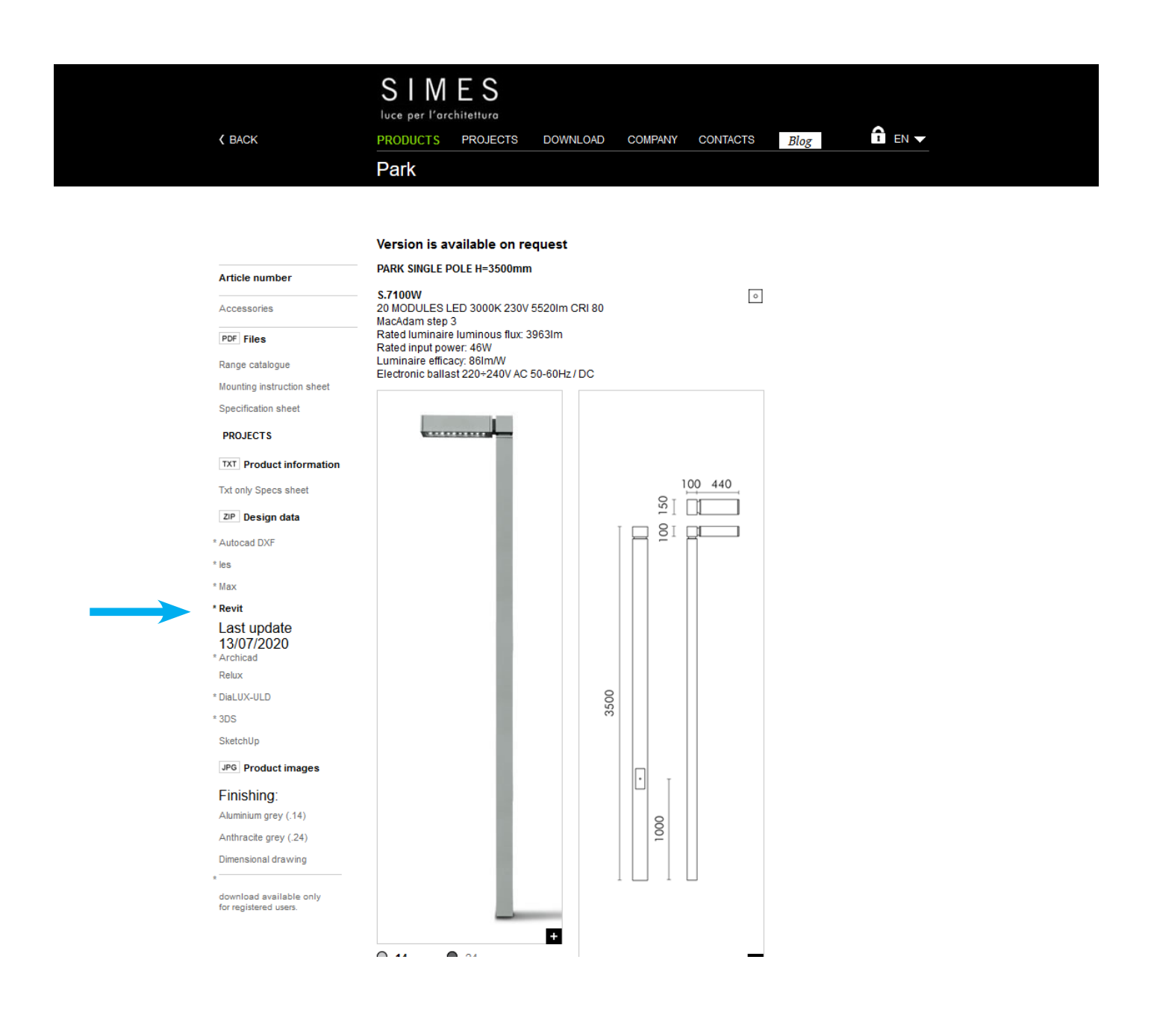

The RFA file for each lighting fixture is available and can be downloaded and imported into the project ( Revit family compatible from the Revit 2018 version ). The ZIP downloaded contains the RFA  $+$  TXT ( type catalogue ) files.

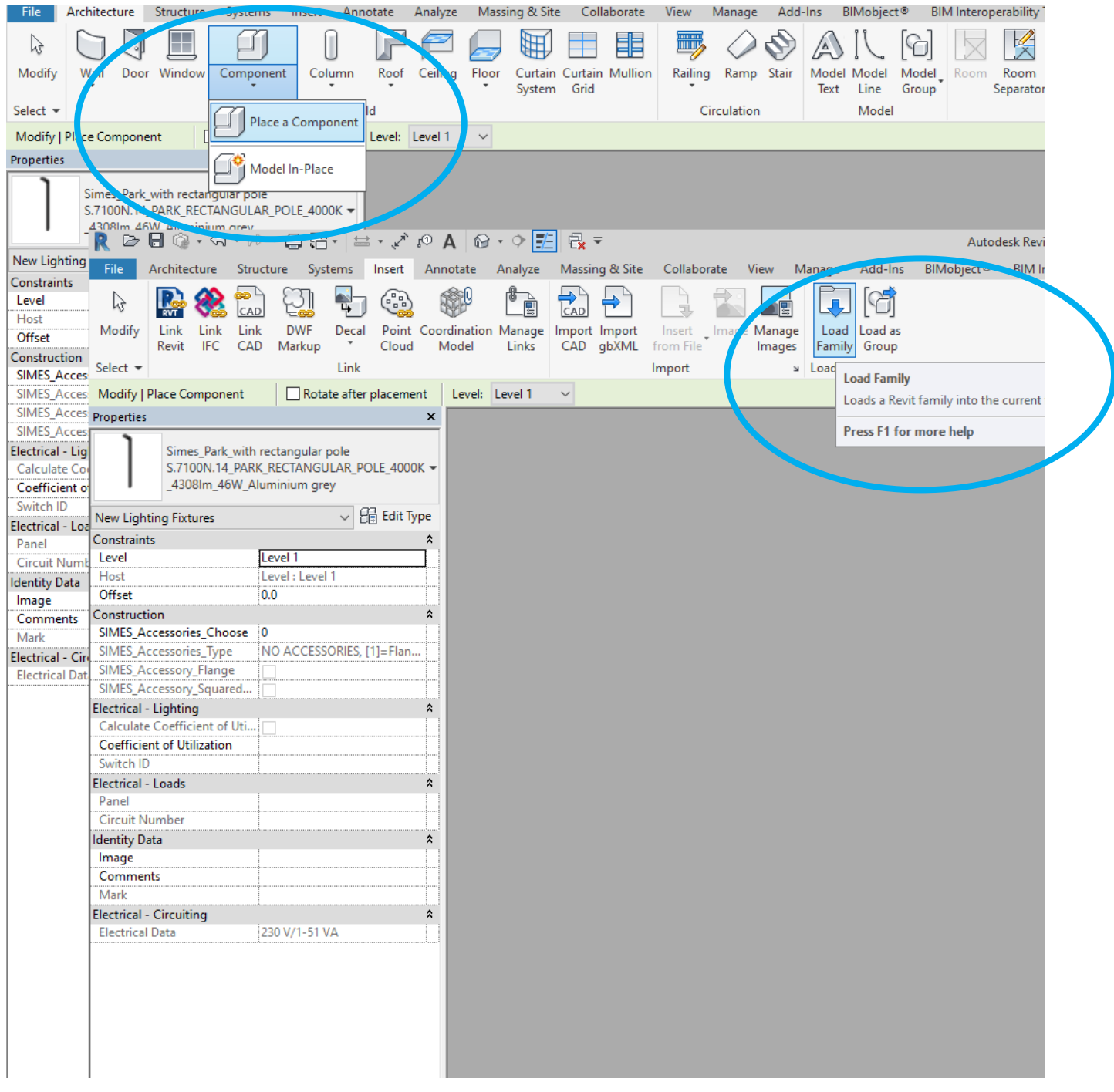

Open the project and insert the lighting fixture importing via *Architecture/Component/Place a Component*  and after *Load Family*

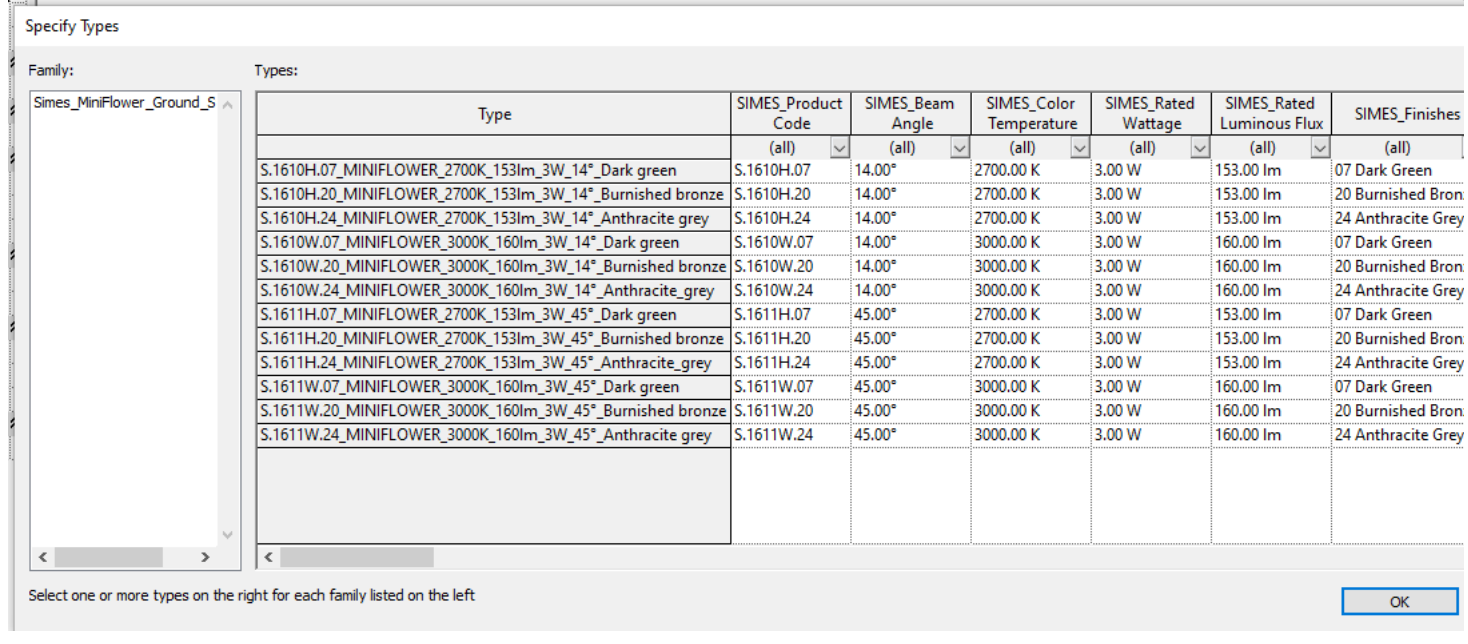

The type catalogue file contains all the combinations available for each Product Family.

For example: IES file linked; LED colour 2700K or 3000K; Finishing colour ( SIMES standard painting) .07 (Dark green), .20 (Burnished bronze) or .24 (Anthracite grey); Beam angles 14°, 45°; Link to the specification and mounting instruction sheets; etc.....

#### SIMES

#### SIMES BIM book - Revit 2018

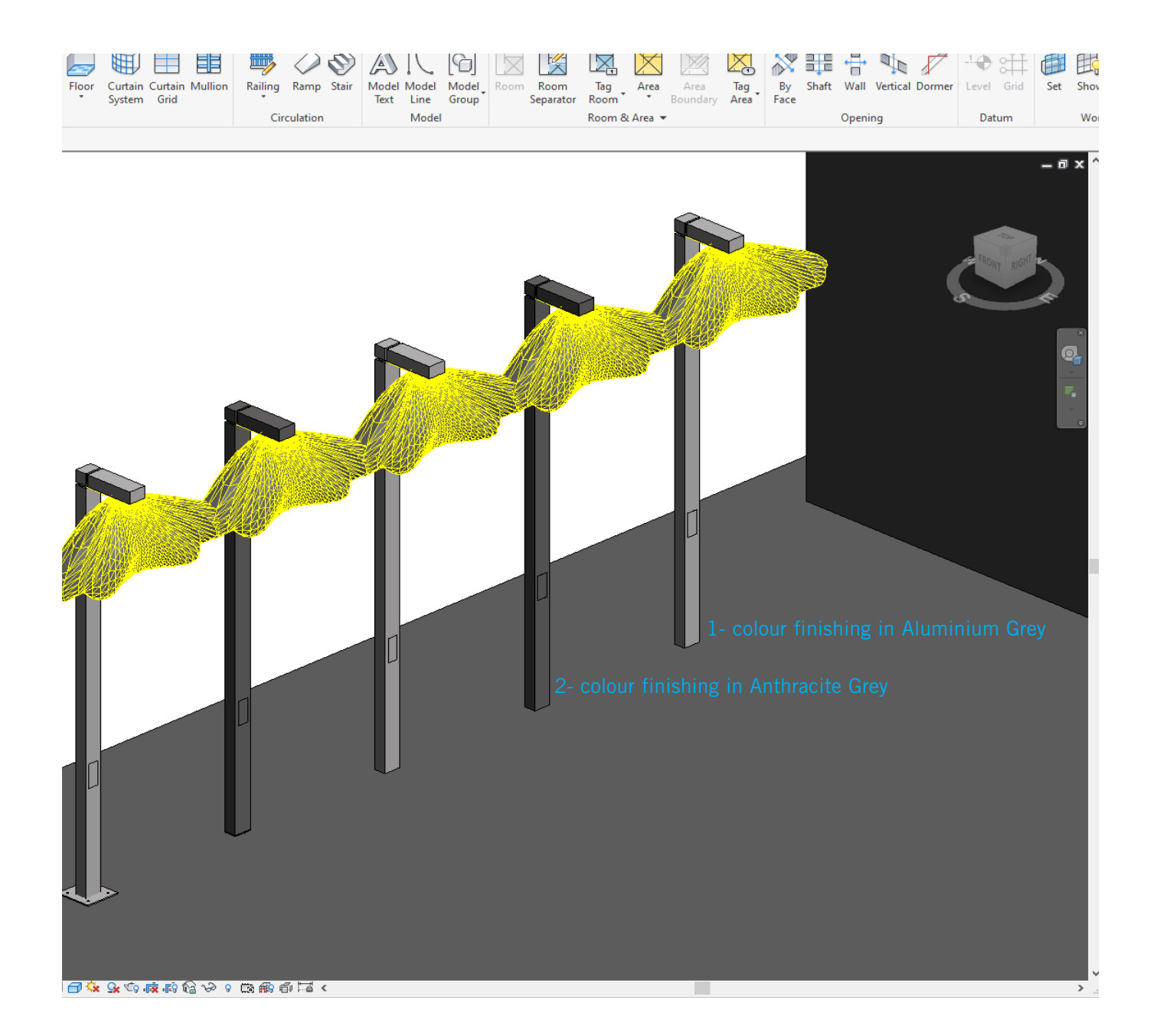

Here the example of Urban lighting fixture ( Park S.7100N ):

1- colour finishing in Aluminium grey ( S.7100N.14 );

2- colour finishing in Anthracite grey ( S.7100N.24 ).

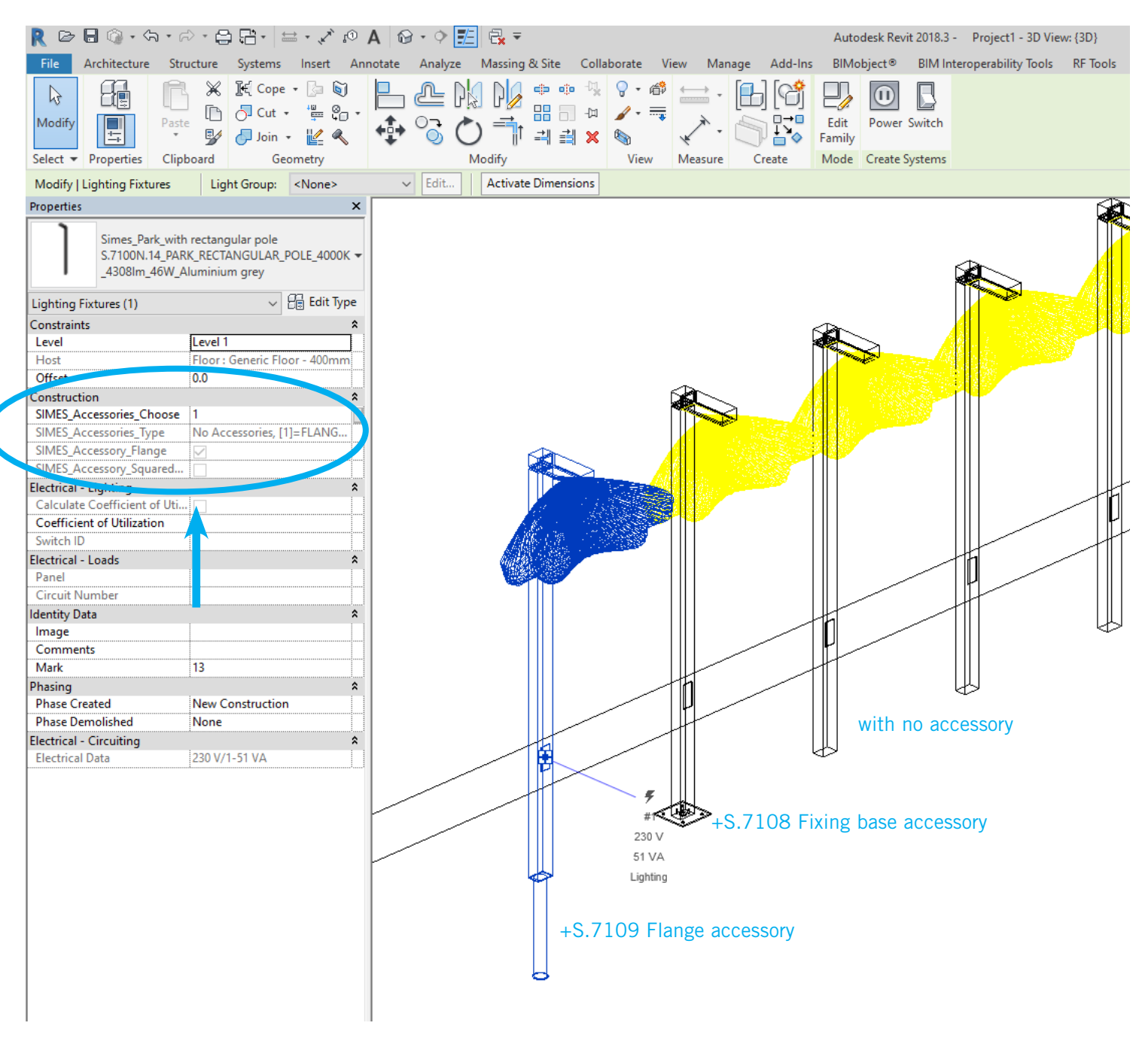

On *Properties / Contruction* there is a simple Choose Accessory configurator in order to select the proper accessory to fix the lighting fixture on the ground

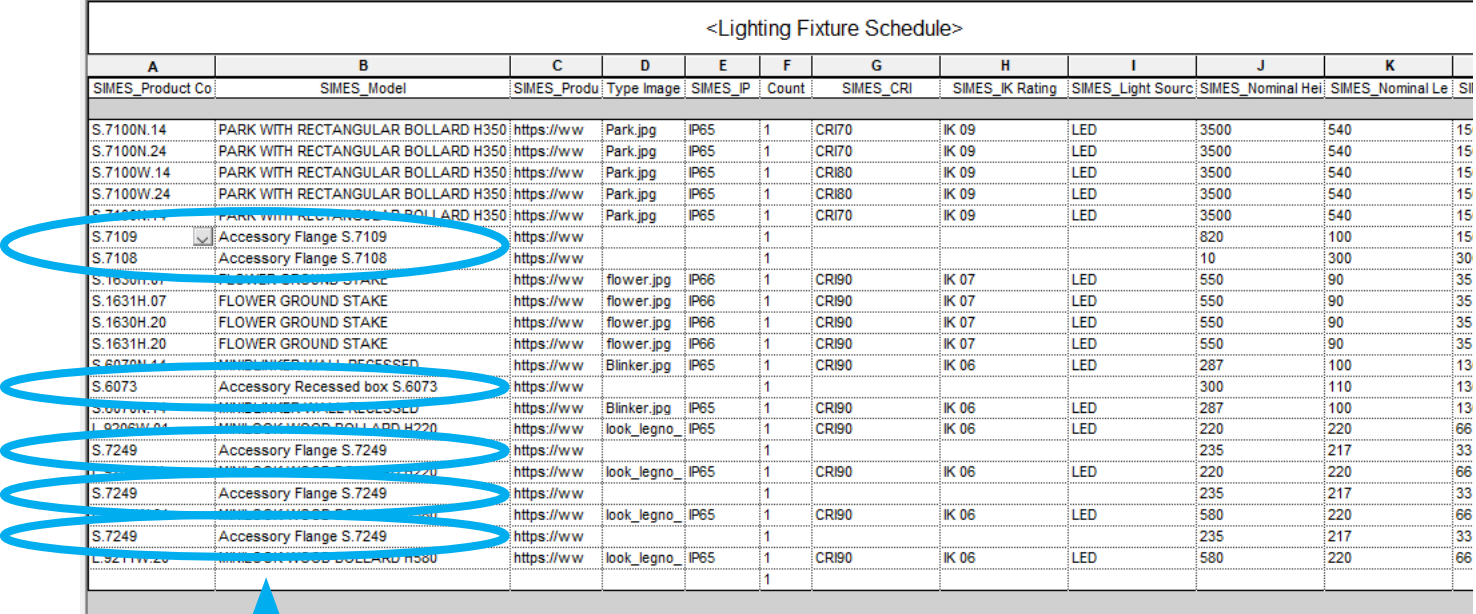

All SIMES Accessories have shared parameters: so On *Schedule/Quantities Scheduler* you have the Article Number of the lighting fixture **+ the Article Accessory informations** used on your project.

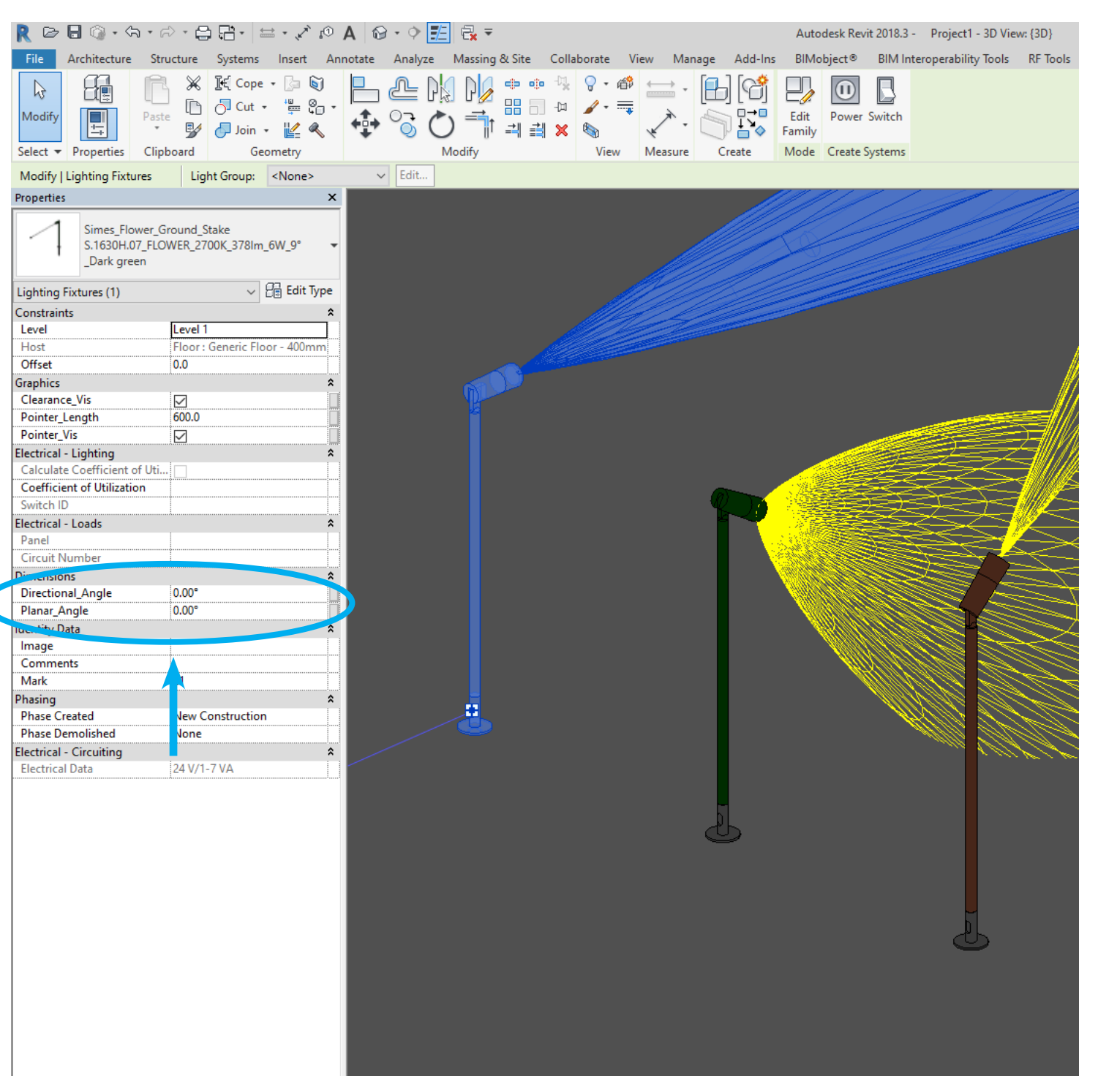

Here the example of Spot lighting fixture ( FLOWER WITH GROUND STAKE S.1630H ): using *Directional and Planar angle* it is possible to aim the light on the right direction

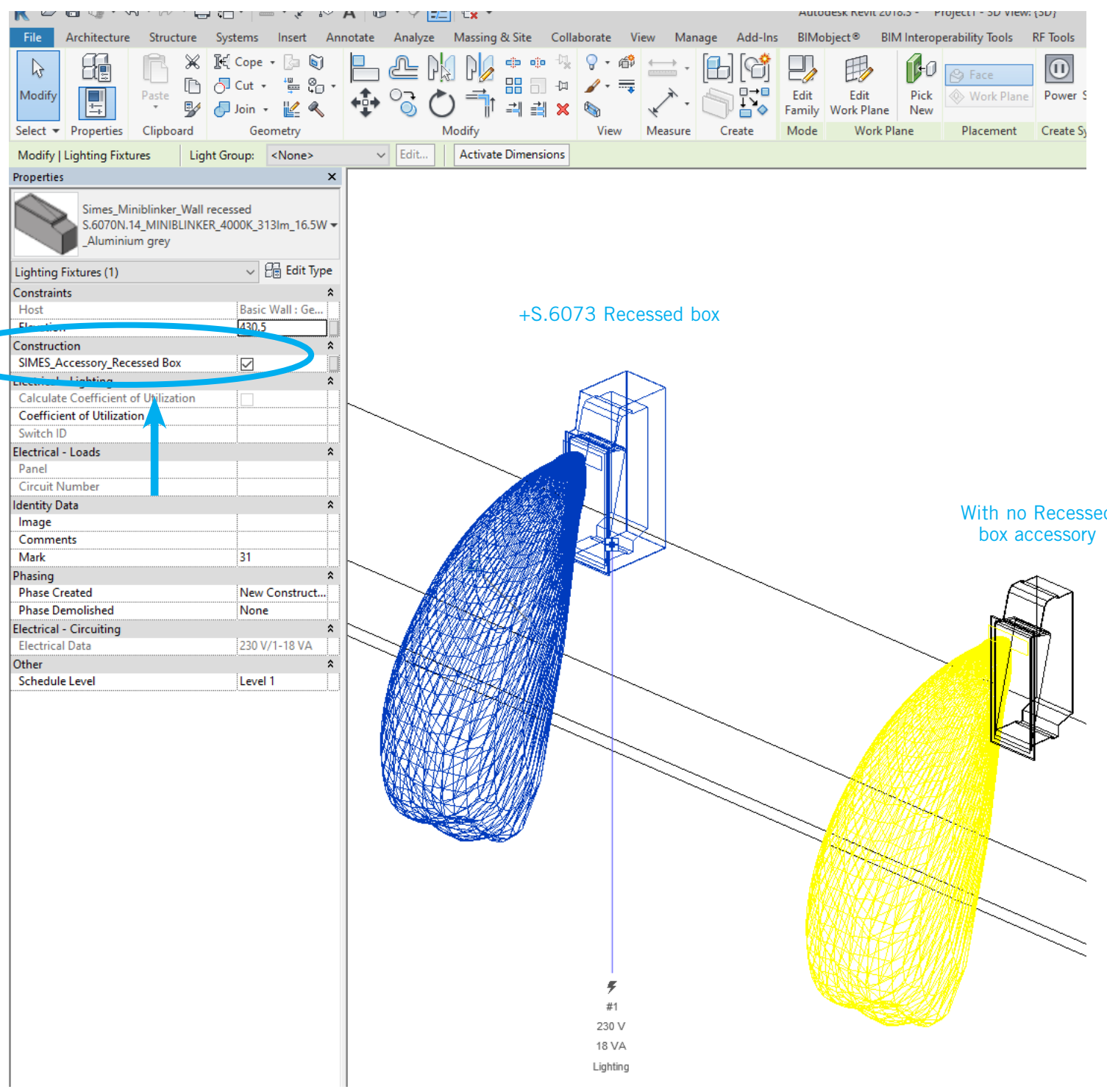

Here the example of Wall recessed lighting fixture ( MINIBLINKER S.6070W.14 ):

On *Properties / Contruction* there is a simple Accessory selector in order to select or not recessed housing accessory to fix the lighting fixture on the wall.

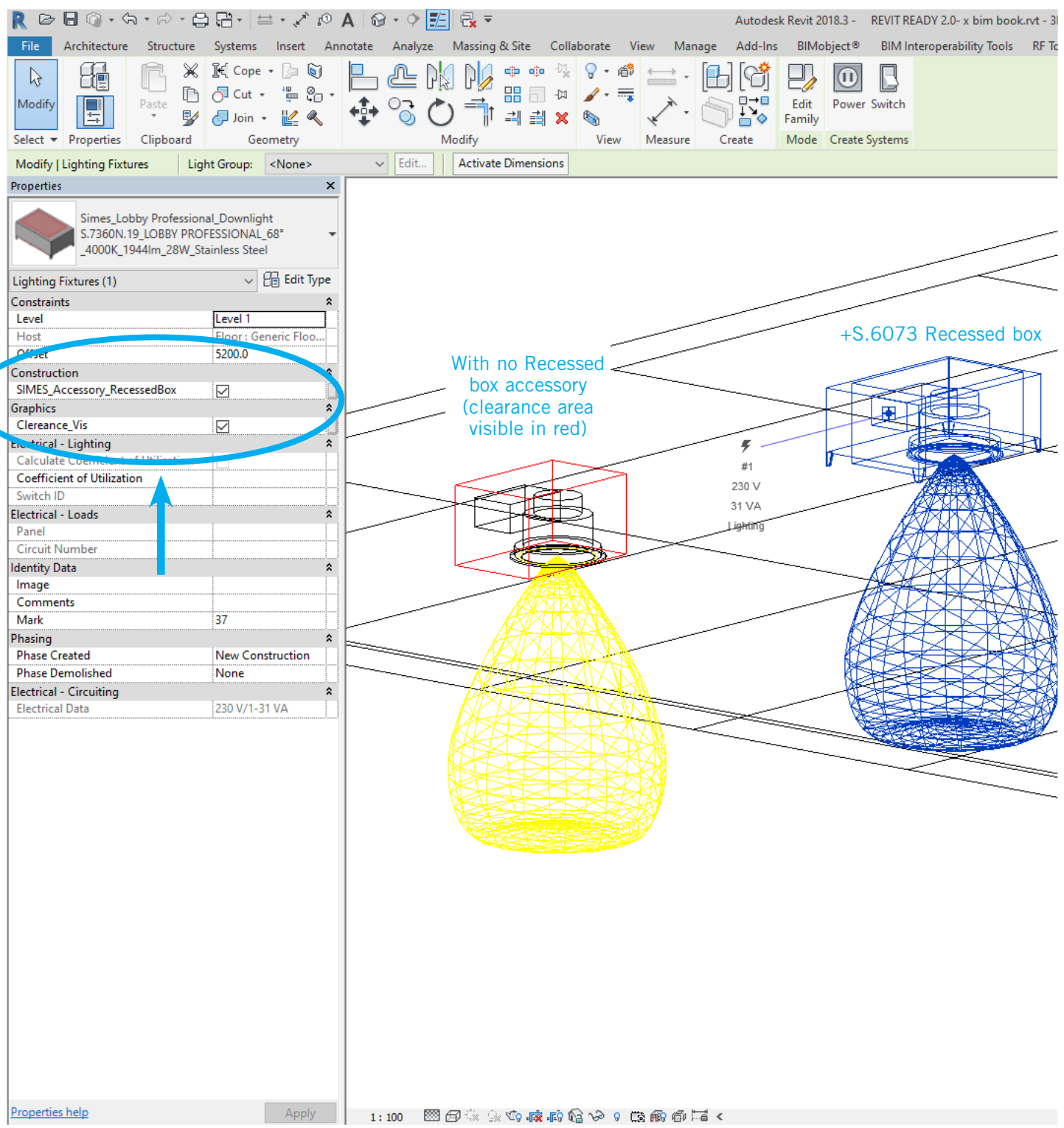

On *Properties / Contruction* there is a simple Accessory selector in order to select or not recessed housing accessory to fix the lighting fixture on the ceiling.

Here the example of Down lighting fixture ( LOBBY PROFESSIONAL S.7360W.19 ):

note that it is necessary to respect the clearance area around the luminaire to guarantee the right ventilation

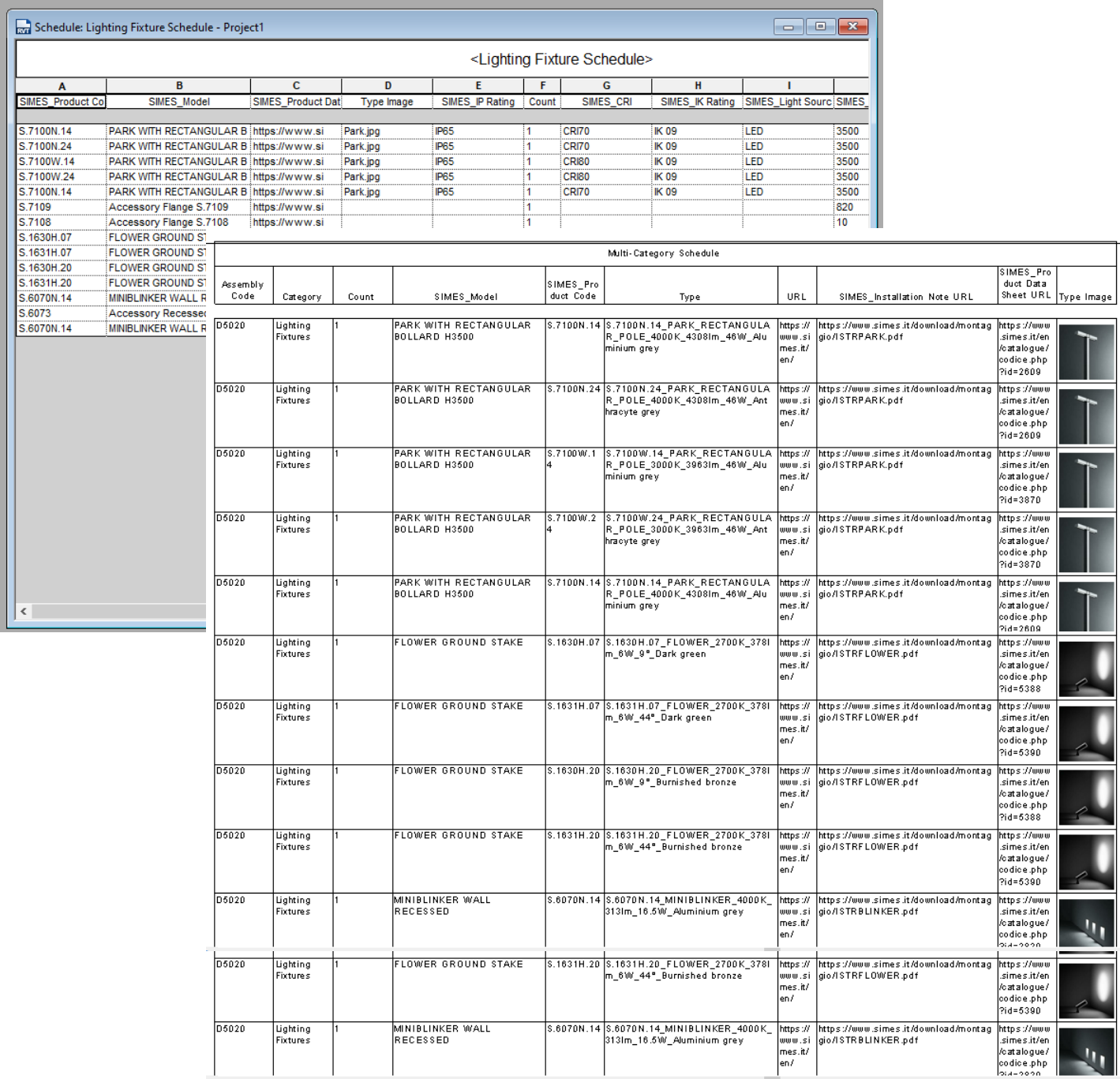

On *Schedule/Quantities Scheduler* you can have all the informations for the lighting fixtures used on your project.

SIMES

Rendered image credits: [NEGRONI KEY ENGINEERING S.r.l.](https://www.nke360.com/)  Via Isonzo, 1 - 20812 Limbiate (MB)

> SIMES S.p.A. VIA G. PASTORE 2/4 - 25040 CORTE FRANCA (BRESCIA) - ITALY Tel. (+39) 030 9860411 - Fax (+39) 030 9828308 simes@simes.com - www.simes.com

> > $\ddot{1}$

SIMES